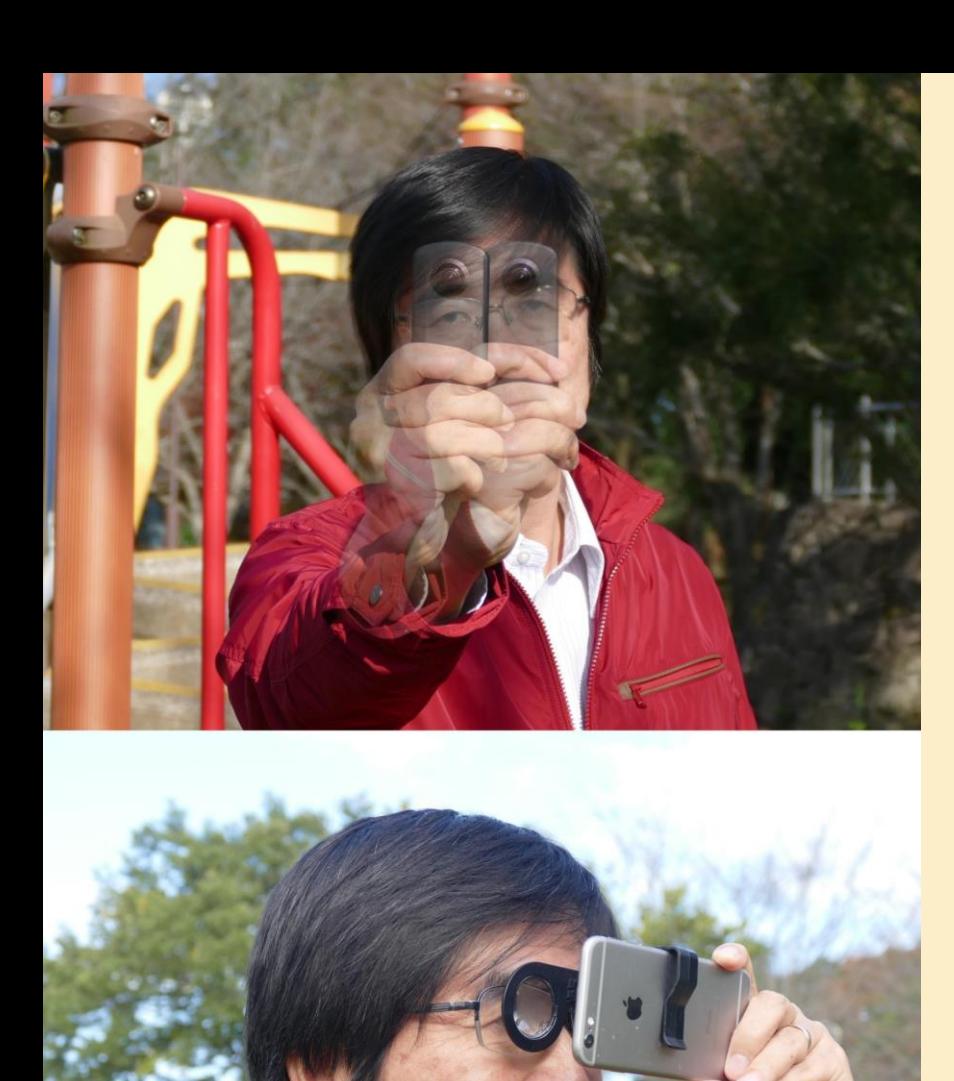

### ThreeD360

ThreeD360 is an application for iPhone / iPad that creates full spherical 3D images viewable with VR viewer from the two images taken with 360 camera such as THETA shot by shifting the camera left to right.

This APP is developed as simple and easy-to-use application as possible. Please use the full functional i3DSteroid360 APP if you wish to use advanced functions, such as saving full spherical 3D images created and display in anaglyph format.

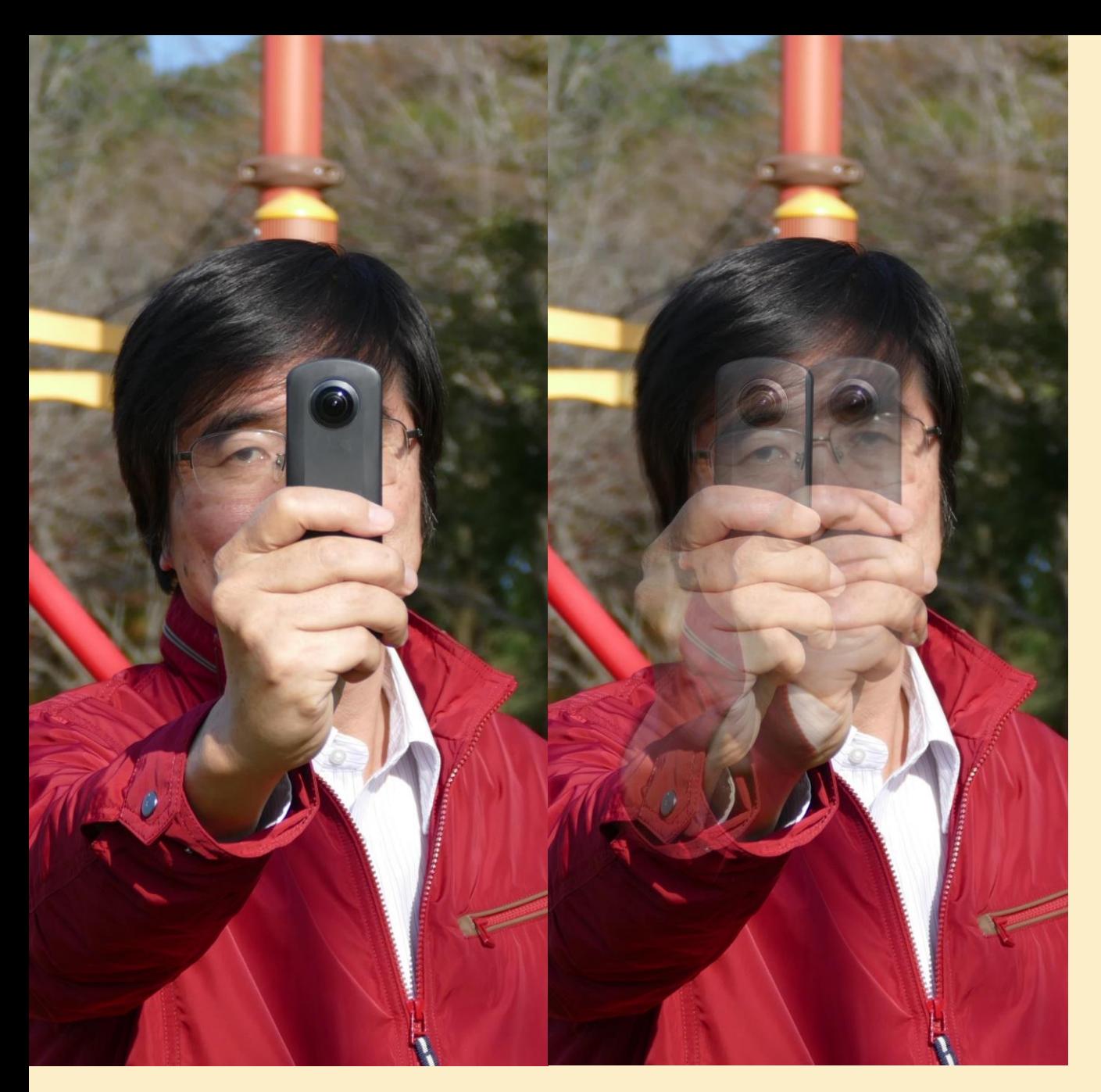

# Shooting method

Take 1st shot at distance of 1 to 2 m to the nearest subject and shoot the 2nd by shifting 2 to 3 cm to the right. Note)

- Do not move while two shots, which may result in incomplete 3D360 images.
- To prevent camera shake, securely fix the THETA, horizontally without tilting to the right.
- At the moving direction of the camera the 3D depth tends to be weak , make sure there are no close objects at the THETA moving direction.

Transfer the shot images to the smart phone.

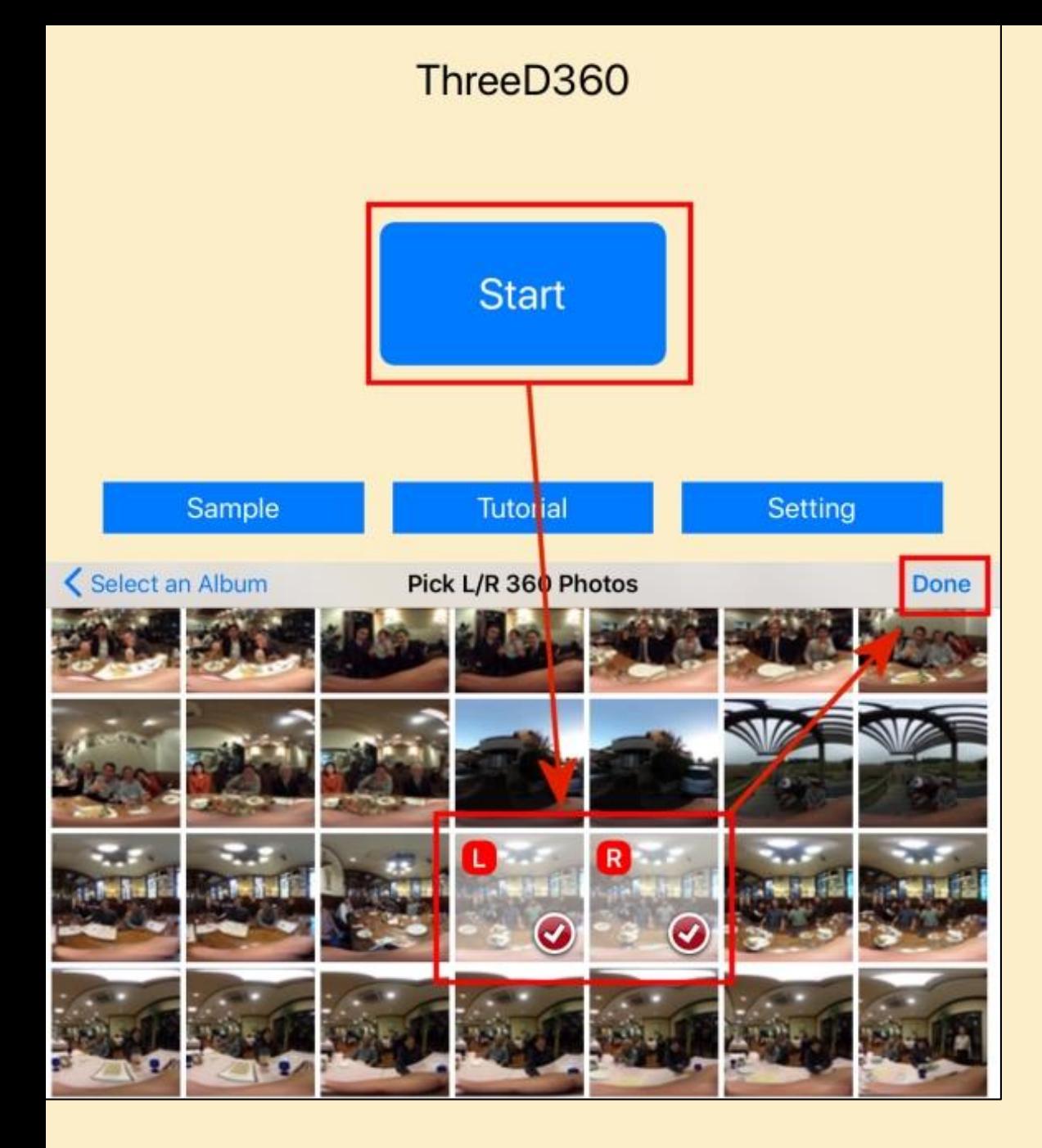

# Creating 3D360 Image

Push [Start] button, then select Left/Right images, then push [Done].

## Creating Image

Wait a moment while APP creates the 3D full spherical image.

You can change the image size with pinch zoom in/out.

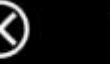

Wait a moment while APP creates the 3D full spherical image

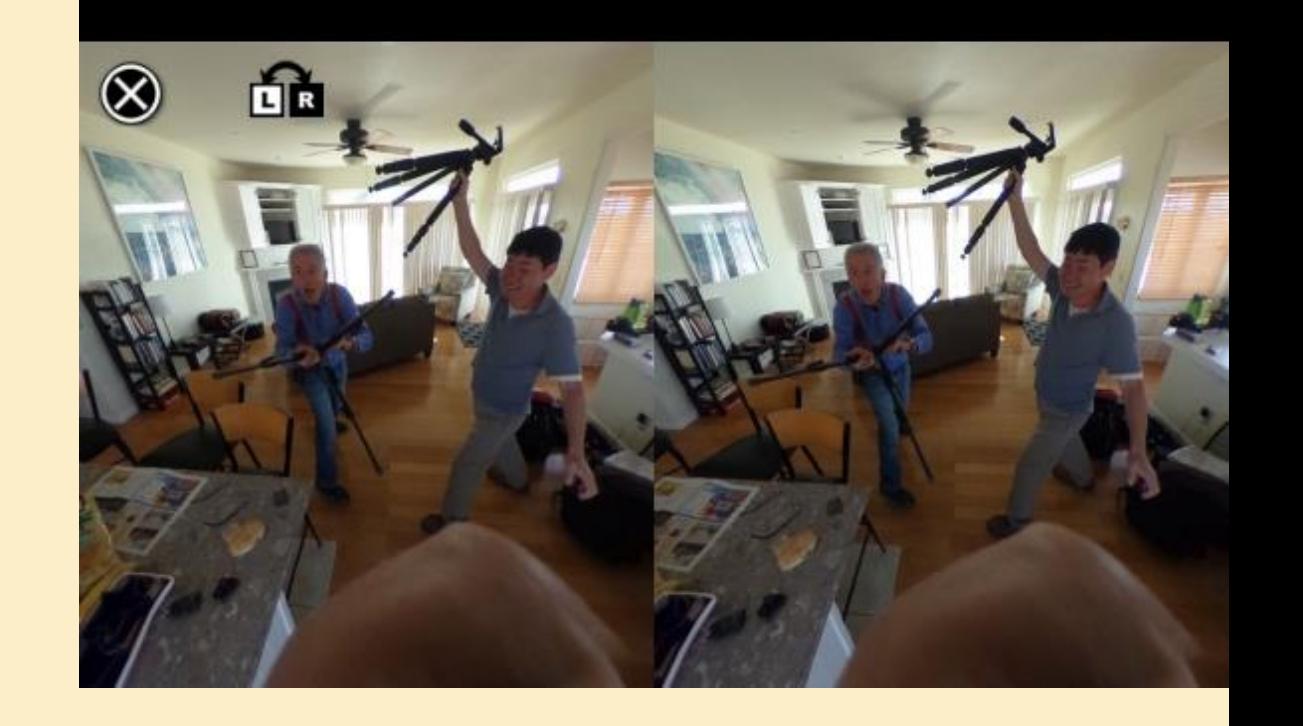

# VR viewing

Set the smart phone in a VR viewer and just enjoy stereoscopic viewing at any 360° direction. In case of a clip type VR viewer like the picture on the left, please be careful if you do not fit the boundary of the left and right images, you will not see it solidly.

If it does not be viewed well in 3D, there is a possibility that the left and right images are inverted, If so please press the flip button( $\overrightarrow{LR}$ ) to swap the left and right images for decent stereo viewing.

When you finish viewing, press the close button (8) to return to home.

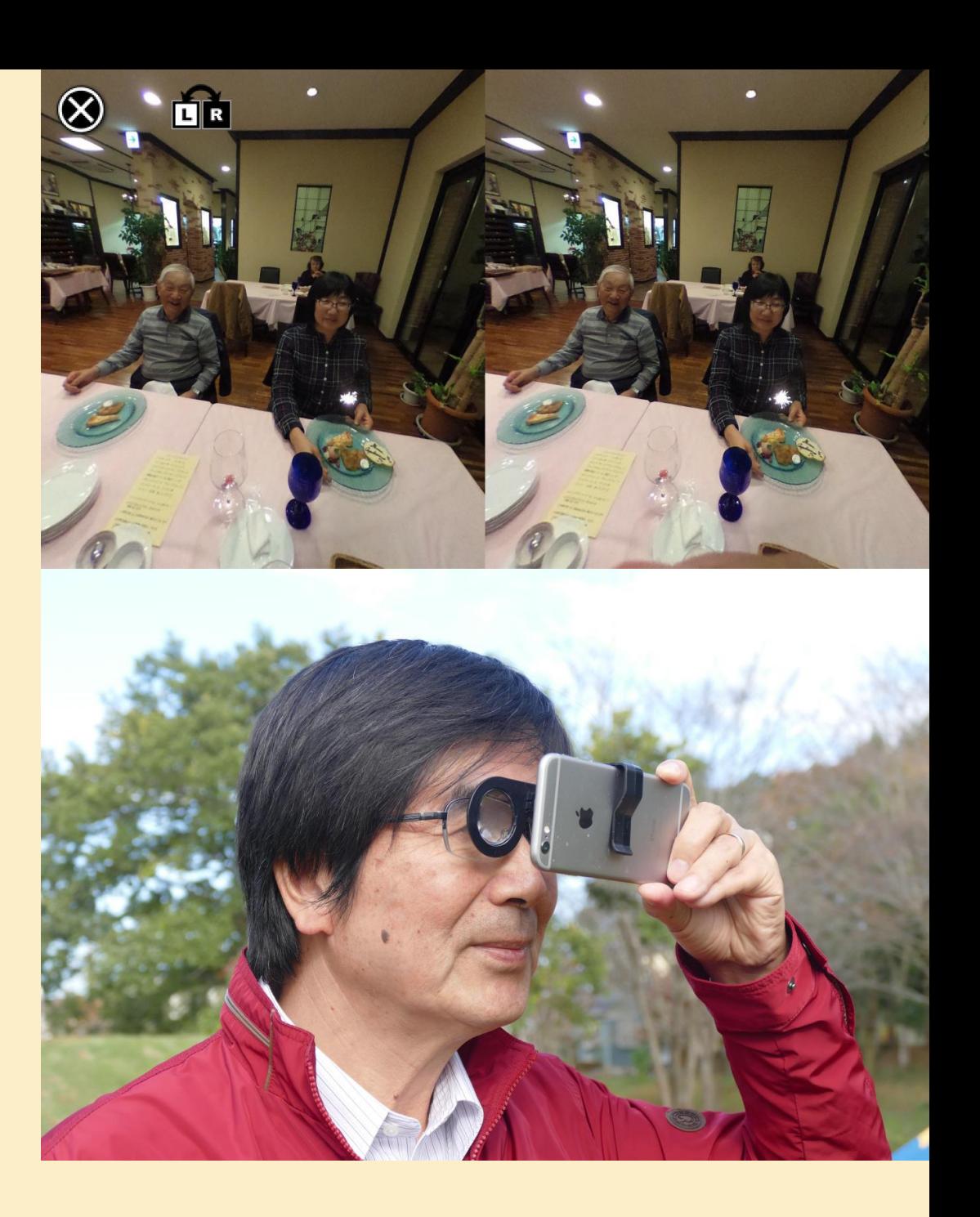

# VR viewing (iPad)

Sets the VR Image scale. you can use clip type VR glasses by hiding a small image.

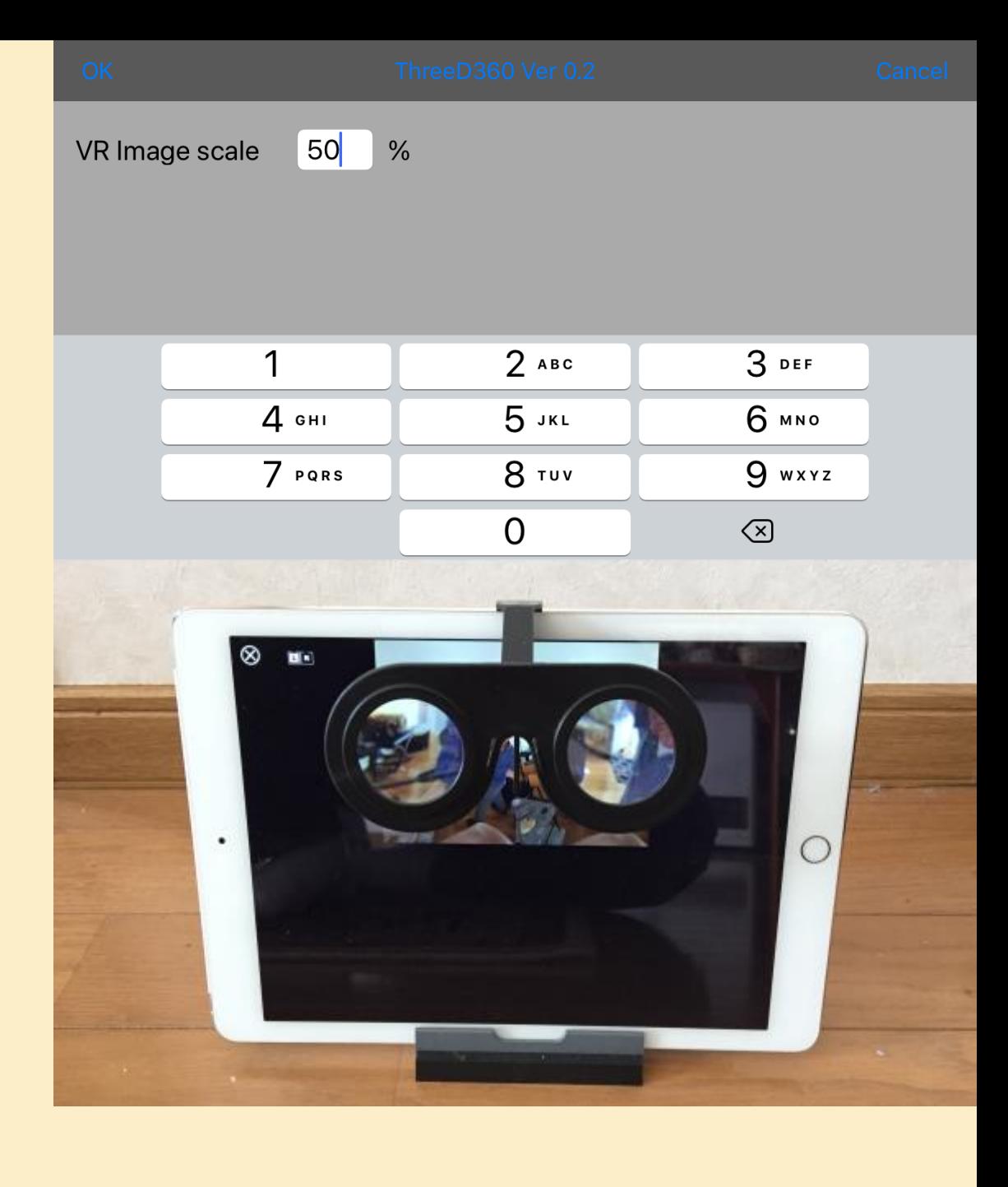

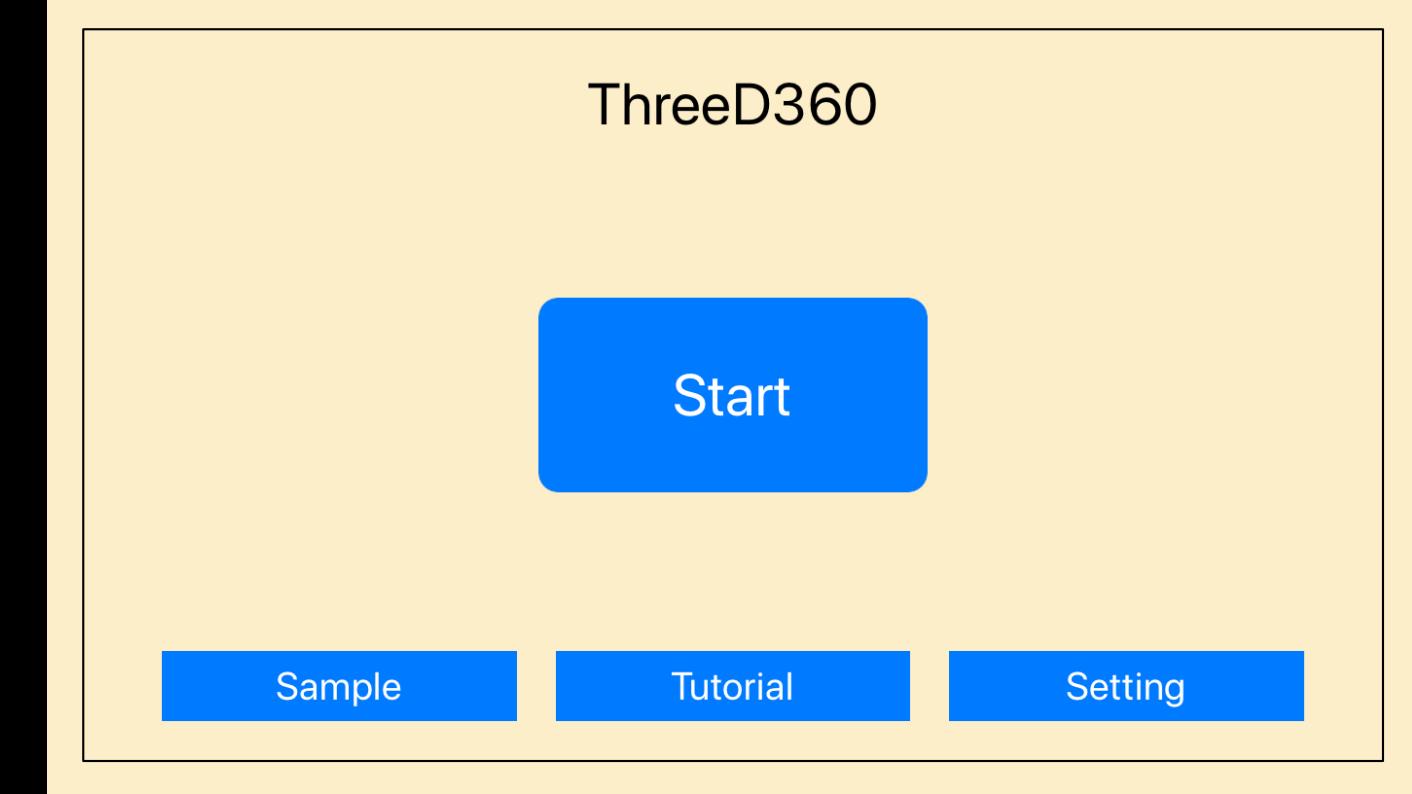

## Other features

"sample" The author randomly displays 3D images created with THETA S.

#### "tutorial"

Instruction is displayed. To exit, press the Close button $(\otimes)$  on the upper left.

### "Setting"

Even large iPhones and iPads, you can use clip type VR glasses by hiding a small image. Sets the display scale.